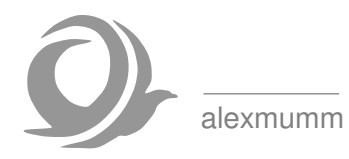

# **Protonenmagnetometer**

# **AM502E**

# **mit Sensor AM502S**

# **Bedienungsanleitung**

Dokument-Version 1.03 Software-Version V0302-xxxx

www.alexmumm.de

Copyright © 2013 Alexander Mumm

# Inhaltsverzeichnis

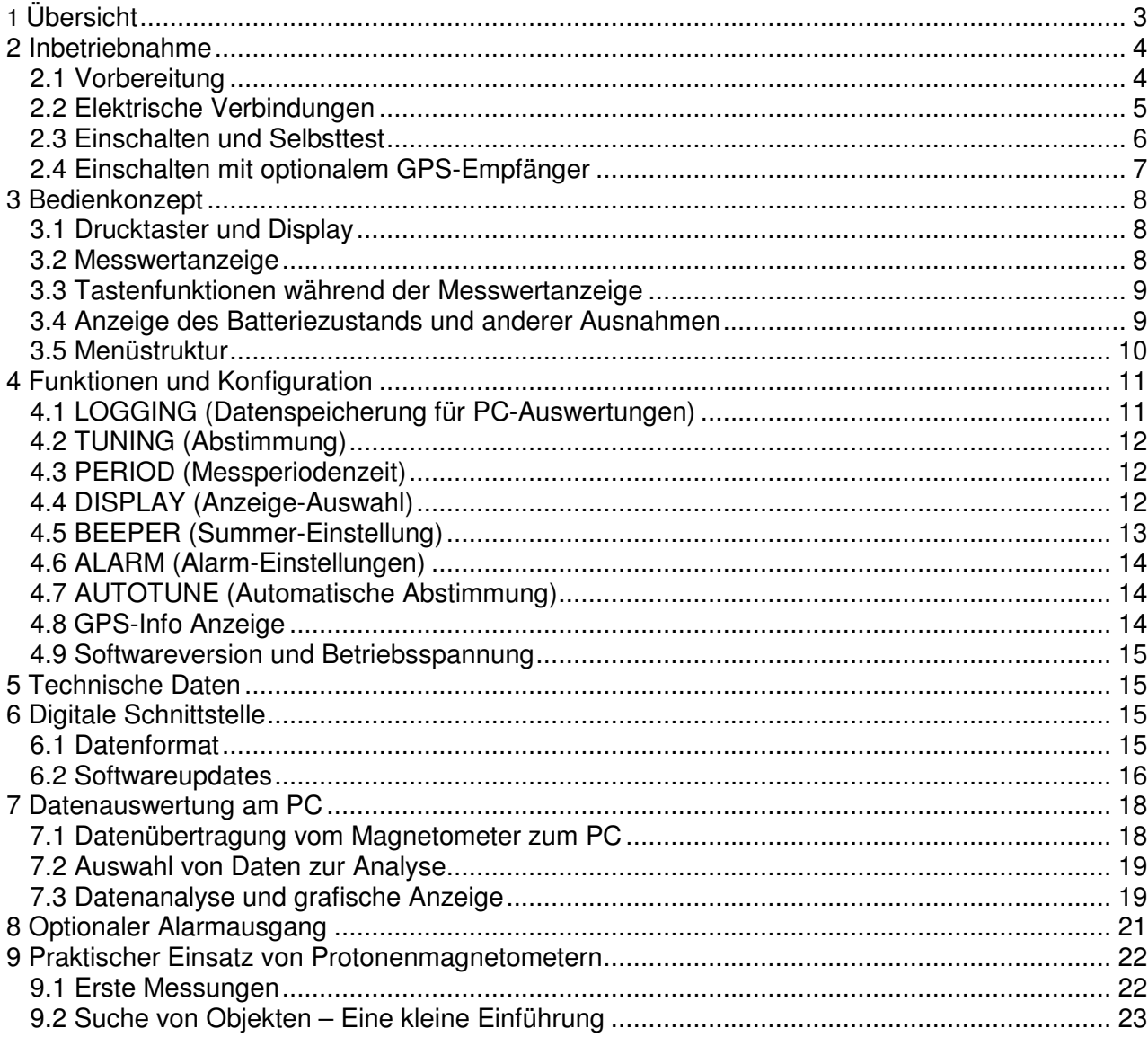

# **AM502E Protonenmagnetometer**

#### **Wichtiger Hinweis!**

Bei diesem Gerät handelt es sich um eine rein private Hobbyentwicklung, die aus Interesse und "sportlichem" Ehrgeiz entstanden ist. Es ist kein professionelles Produkt und es besteht keine Gewinnerzielungsabsicht. Es ist nicht als kommerzielles Serienprodukt verfügbar. Eine Gewährleistung kann nicht übernommen werden. Die Benutzung erfolgt auf eigene Gefahr!

# **1 Übersicht**

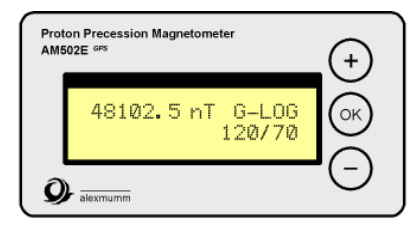

Das AM502E ist ein gepulstes Protonenmagnetometer, welches sich sowohl für den stationären und mobilen Betrieb zur Überwachung des Erdmagnetfeldes. Optional kann ein GPS-Empfänger angeschlossen werden, der die Aufzeichnung der Messwerte in

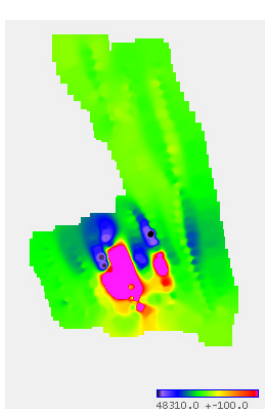

Verbindung mit den geografischen Koordinaten ermöglicht.

Durch Magnetspulen werden in einem flüssigen Medium die Spins der in den Atomen enthaltenen Protonen polarisiert. Hierbei handelt es sich um einen Vorgang, der nur mit der physikalischen Quantenmechanik erklärbar

ist, was hier zu weit führen würde. Durch die Polarisierung wird erreicht, dass präzessierende (wie Kreisel taumelde) Protonen ein messbares magnetisches Wechselfeld erzeugen, dass durch das Magnetometer nach der Polarisierungsphase bis zum Abklingen eine kurze Zeit erfasst wird. Die folgende Grafik zeigt den prinzipiellen Ablauf der Messungen:

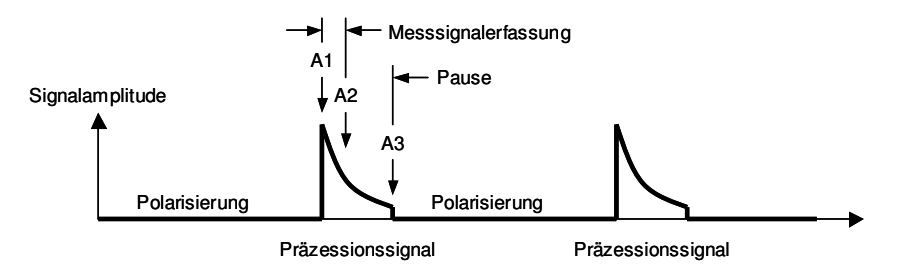

Das magnetische Feld der Umgebung bestimmt dabei die Präzessionsfrequenz der Protonen-Spins, ähnlich wie die mechanische Spannung einer Saite deren Frequenz. Dieses Messprinzip ist praktisch vollkommen von der Temperatur unabhängig, so dass eine extrem hohe Auflösung im Bereich unter einem Nanotesla erreicht werden kann. Nachteilig ist die relativ geringe Messrate (bei diesem Gerät eine Messung pro Sekunde) und der hohe Stromverbrauch (durchschnittlich ca. 700mA bei 12V) zur Erzeugung des Polarisationsfeldes.

Ein Protonenmagnetometer ist ein Präzisionsinstrument, welches nicht in der Nähe von Störfeldern betrieben werden kann. Somit ist beispielsweise der Einsatz innerhalb von Gebäuden praktisch nicht möglich. Wegen der hier vorherrschenden Störungen durch Wechselströme und wegen der starken, örtlichen Magnetfeldunterschiede durch Eisen im Bauwerk, sind Messungen mit Protonenmagnetometern praktisch unmöglich. Die ersten Experimente sollten daher im Freien, mindestens 20m entfernt von Gebäuden, Stromleitungen und Rohrleitungen (auch im Untergrund) stattfinden. Zum Betrieb empfehlenswert sind 12V Blei-Gel-Akkus, auch um Störungen durch Netzzuleitungen usw. zu vermeiden. Eine Kapazität von beispielsweise 7,2Ah reicht für einen Dauerbetrieb von mehreren Stunden.

Der Vollständigkeit wegen sei hier schon erwähnt, dass der stationäre Betrieb des Sensors auf Hausdächern oder in einem Garten durchaus möglich ist, allerdings nur an ganz speziell ausgewählten Punkten mit geringen Feldgradienten und geringen elektromagnetischen Störfeldern. Diese Anwendung ist Experten mit entsprechenden Kenntnissen vorbehalten und soll hier nicht weiter diskutiert werden.

Hier eine wichtige Anmerkung zum Sensor: Der Sensor ist entweder mit flüssigem Paraffin oder mit Isopropanol gefüllt, die Magnetspulen geben bis zu 20W als Wärme ab. Es versteht sich daher von selbst, dass der Sensor nicht überhitzt werden darf. Der Aufbau ist zwar sehr robust, durch andauernde Belastung mit zu hohen Temperaturen besteht jedoch das Risiko einer Schädigung der Versiegelung.

Insbesondere bei Umgebungstemperaturen von über 30°C muss der Sensor vor starker, direkter Sonneinstrahlung geschützt werden. Dies vor allem für den stationären Dauerbetrieb. Beim Feldeinsatz mit entsprechender Luftzirkulation besteht dagegen kaum die Gefahr einer Überhitzung. Die Temperatur der Aussenhaut sollte 50°C nicht übersteigen.

# **2 Inbetriebnahme**

# **2.1 Vorbereitung**

Der Sensor sollte im Freien mindestens 50cm oberhalb des Bodens auf einem Gestell (z.B. Holz ohne Nägel) positioniert werden. Die Sensorachse muss in Ost-West-Richtung orientiert sein. Zu Bauwerken, metallischen Gegenständen (Fahrzeuge usw.), elektrischen Leitungen, Wasserrohren usw. sollten viele mehrere Meter Abstand eingehalten werden. Auch der Boden sollte reine Erde sein, da Steinplatten und Baustoffe teilweise erhebliche, ferromagnetische Mineralanteile enthalten, die zu örtlichen Gradienten und damit zu falschen Messwerten führen können.

Die erste Inbetriebnahme kann selbstverständlich auch innerhalb eines Gebäudes erfolgen. Allerdings kann man hier nur die grundsätzliche Bedienung, die Anzeige, Menüs und Benutzerführung kennenlernen und optional die Verbindung zu einem PC herstellen. Diese kann später zum Update der internen Software und zur Übernahme von Messwerten verwendet werden. Ein 12V Netzteil reicht in diesem Fall, allerdings muss es sich um ein stabilisiertes, geregeltes Netzgerät handeln, um Brumm und Spannungsspitzen oder -einbrüche auszuschliessen. Die Strombelastbarkeit sollte mindestens 2A betragen. Der Einsatz eines Netzteils für stationäre Messungen erfordert eine genaue Beachtung der Erdungsverbindungen um Brummstörungen im empfindlichen Eingangskreis des Magnetometers zu vermeiden.

# **2.2 Elektrische Verbindungen**

Die folgenden Grafiken zeigen die möglichen Verbindungen und die genaue Anschlussbelegung. Die serielle Schnittstelle erkennt automatisch, ob ein GPS-Empfänger angeschlossen ist oder eine Fernsteuerung durch einen PC erfolgt. Bei den Ansichten der Buchsen und Stecker handelt es sich jeweils um die Draufsicht auf die Kontakte.

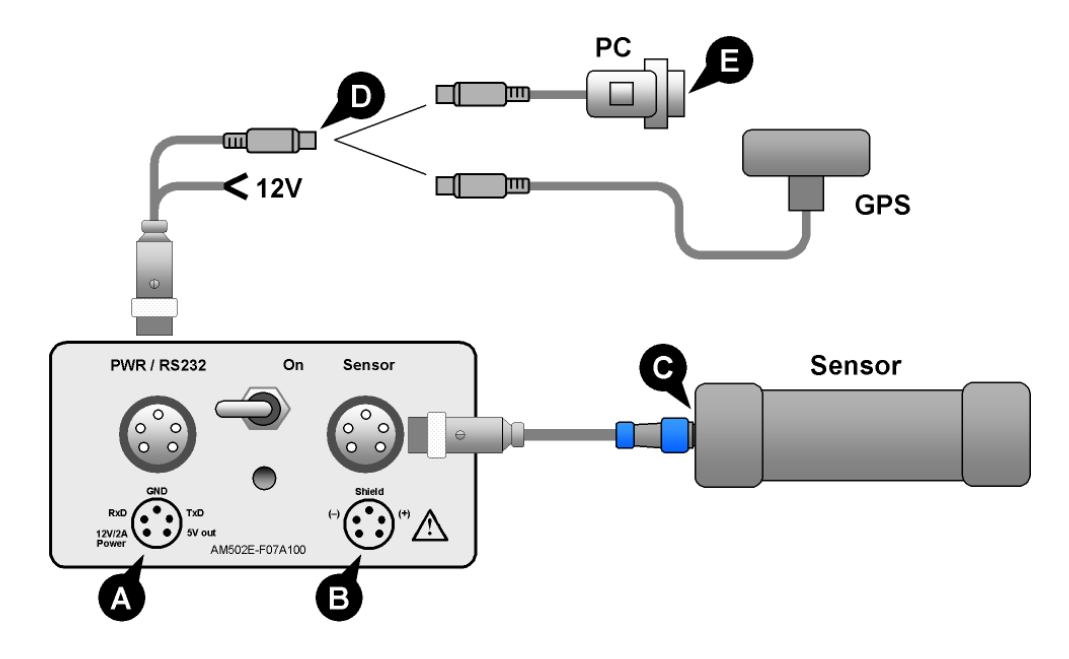

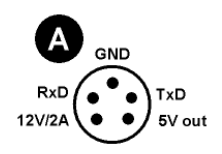

#### **Stromversorgung (12V) und Kommunikationsschnittstelle (RS232)**

GND: Masse (0V) 12V/2A: Stromversorgung (9..14V, 2A max.)<br>5V out: Versorgungsausgang (nur für GPS, 5V out: Versorgungsausgang (nur für GPS, 100mA max.) RxD: Empfangseingang für RS232 TxD: Sendeausgang für RS232

#### **12V Versorgungsleitung**

Blau (oder schwarz): 0/Masse, braun (oder rot): +12V

# B

#### **Sensor-Verbindung (Steuergerät)**

Shield: Abschirmung (+) / (–): Sensorleitungen

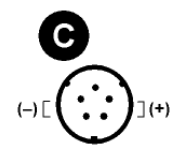

#### **Verbindung am Sensor**

2-polig (ohne Abschirmung, diese ist nur am Steuergerät verbunden)

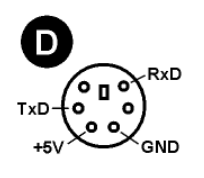

#### **Verbindung wahlweise zu einem PC (Datenauswertung) oder zum GPS (falls vorhanden) bei der Datenerfassung**

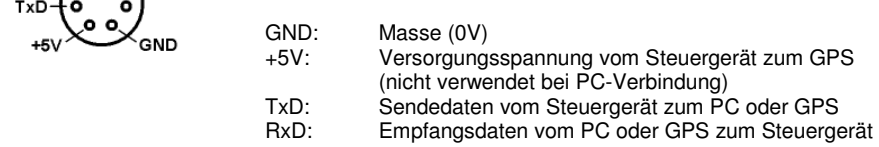

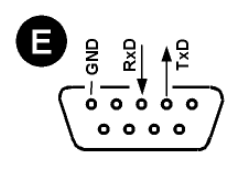

#### **Serieller Steckverbinder zum PC (Standard RS232)**

 Hier kann entweder ein PC/Notebook direkt oder über einen optionalen RS232/USB-Adapter angeschlossen werden. Die PC-Verbindung dient zur Messdatenübertragung oder auch zum Aufspielen neuer Software auf das Steuergerät.

#### **Hinweise zu den Verbindungen**

- Der Versorgungsspannungseingang ist verpolungsgeschützt, eine Spannung über 18V kann das Gerät jedoch dauerhaft zerstören. Niemals darf das Gerät mit 24V betrieben werden!
- Beim Betrieb mit Akkus empfiehlt sich eine Schmelzsicherung am Akku (max. 3A, z.B. eingeschleift in das Zuleitungskabel). Sollte es zu einem Kurzschluss z.B. im Steckverbinder kommen, würde so der Schaden begrenzt und die Entstehung eines Brands verhindert.
- Am 5V-Ausgang darf nur ein GPS-Empfänger (maximal 100mA Stromaufnahme) angeschlossen werden.
- Steckverbinder dürfen nicht während des Betriebs abgezogen werden, da Funkenbildung die Kontakte beschädigen und schnelle Stromänderungen die Induktion von gefährlich hohen Spannungsspitzen bewirken kann.
- Das Gerät darf nicht an das Bordnetz eines Fahrzeugs angeschlossen werden, da hier die Einhaltung der zulässigen Versorgungsspannung nicht gewährleistet ist. Das Gerät ist optimiert für die Versorgung mit einem Bleiakku (z.B. Blei-Gel Akku).
- Nicht alle Kabel sind als Sensorzuleitung geeignet. Manche Kabel haben einen starken Mikrofonieeffekt, der bei Bewegungen (mobiler Einsatz) zu Störungen führen kann, die im Extremfall Messungen unmöglich machen.

### **2.3 Einschalten und Selbsttest**

Nachdem die Stromversorgung sichergestellt und der Sensor verbunden ist, kann das Gerät am auf der Rückseite liegenden Schalter eingeschaltet werden. Es folgt eine interne Initialisierung und ein Selbsttest der in mehreren Schritten abläuft:

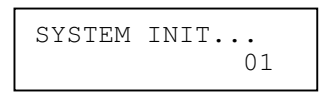

Ist der Sensor korrekt angeschlossen und liegt die Versorgungsspannung im zulässigen Bereich, wird nach einigen Sekunden die Messwertdarstellung angezeigt, welche zunächst, vor der Durchführung der ersten Messung, noch ohne Ergebnis erscheint:

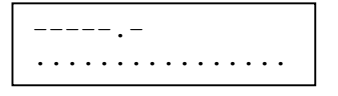

Sollten Fehlermeldungen angezeigt werden, so ist das Problem (z.B. Sensor-Verbindung, korrekte Versorgungsspannung) zu lösen. Sehr starke Brummstörungen (Transformatoren, Motoren) oder sehr grosse Metallteile in unmittelbarer Nähe des Sensors oder der Sensorverbindungsleitung können ebenfalls zum Fehlschlagen der Initialisierung führen. Ein Fehler während der Initialisierungsphase erfordert einen Neustart durch aus- und wieder einschalten des Gerätes.

Wann nach erfolgreicher Initialisierung eine Messung durchgeführt wird, hängt von der Einstellung der Periodenzeit ab. Steht diese z.B. auf 5s, so wird nach 5s die erste Messung gestartet. Wurde das Abspeichern von Messwerten (Logging) aktiviert, so befindet sich das Gerät nach dem Einschalten immer im "STOP"-Modus und beginnt nicht mit automatischen Messungen, um das unbeabsichtigte Schreiben auf den Speicher nach dem Einschalten zu verhindern. Nach der ersten Messung erfolgt die Anzeige des Messergebnisses. Es gibt verschiedene Darstellungsarten, auf die später eingegangen wird. Hier ein Beispiel der Standarddarstellung:

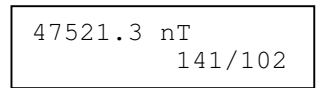

Sollte in der unteren Zeile die Meldung "TUNING?" erscheinen, dann weicht das Messergebnis stark vom eingestellten Magnetfeldbereich ab. Dies kann später durch die entsprechende Anpassung der Einstellung (siehe Kapitel 4.2) gelöst werden. Nur wenn die Abstimmung korrekt ist, sind stabile Messungen möglich. Wird das Gerät in einem Gebäude in Betrieb genommen, ist ein häufiges Erscheinen der "TUNING?"-Meldung auf Grund der starken Störungen normal.

An diesem Punkt ist die erste Inbetriebnahme erfolgreich abgeschlossen. Beim weiteren Einsatz des Magnetometers sollte die Sensorachse möglichst senkrecht zu den Erdmagnetfeldlinien stehen. Dies wird am einfachsten dadurch erreicht, das der Sensor waagerecht, mit seiner Achse in Ost-West-Richtung ausgerichtet, ausgerichtet wird. Um unerwünschte Effekte durch magnetische Mineralien im Boden zu verringern, sollte der Sensor, wie schon erwähnt, nicht direkt am Boden, sondern mindestens 50cm höher, betrieben werden.

## **2.4 Einschalten mit optionalem GPS-Empfänger**

Nach dem Einschalten erkennt das Gerät, dass ein GPS-Empfänger angeschlossen ist und wartet, bis sich dieser auf die GPS-Satelliten eingestellt hat. Dies kann einige Minuten dauern. Dabei erscheint die GPS-WAIT (warten) Meldung:

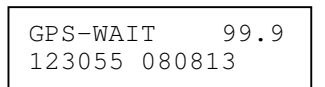

Hier gibt die Zahl rechts die GPS-Genauigkeit in Metern an (99.9 bedeutet, dass noch kein stabile GPS-Verbindung eingerichtet ist). Darunter stehen Zeit und Datum (UTC, nicht MEZ), wie von den GPS-Satelliten empfangen.

Hinweis: Die Wartezeit kann sehr lang sein (>15 Minuten), wenn das Gerät nach der letzten Positionsbestimmung an einen anderen Ort transportiert wurde, da hier die gespeicherten Satellitenpositionen nicht mehr gelten und neu ermittelt werden müssen. Benötigt man GPS nicht, kann durch drücken einer beliebigen Taste der Warteprozess abgebrochen werden. Ist der GPS-Empfang einwandfrei, erscheint die Meldung:

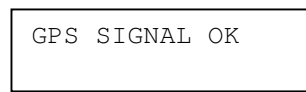

Nach kurzer Zeit oder nach dem Drücken von OK ist das Gerät für GPS-Messungen einsatzbereit.

Zum Einsatz kommt der GPS-Empfänger Navilock NL-404P mit U-Blox Chipsatz. Der Empfänger muss vor dem Einsatz mit dem Magnetometer konfiguriert werden. Eine passende Konfigurationsdatei kann hierzu mit dem U-Center von U-Blox verwendet werden.

# **3 Bedienkonzept**

# **3.1 Drucktaster und Display**

Prinzipiell erfolgt die Bedienung über drei Drucktaster: (+), (-) und (OK). Die Tasten (+) und (-) dienen hauptsächlich zum Wechseln der Ansichten im Display. Beispielsweise gelangt man von der normalen Darstellung der Magnetfeldstärke durch die Taste (+) zur Ansicht der Logging-Einstellung. Mit der Taste (–) gelangt man wieder zur vorherigen Darstellung:

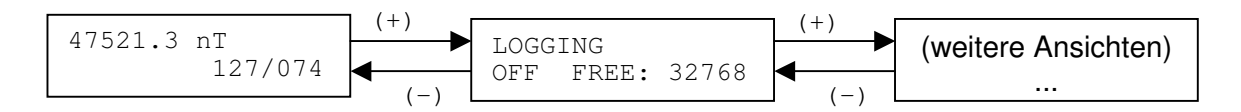

Mehrmaliges Drücken der beiden Tasten wechselt zwischen allen verfügbaren Ansichten (siehe 3.5), Einstellungen verändern sich dabei nicht. Die Einstellungen selbst werden nach Auswahl der entsprechenden Darstellung durch drücken der (OK) Taste geändert. Danach kann mit den (+) und (–)Tasten der ausgewählte Parameter verändert werden. Nochmaliges drücken der (OK) Taste speichert den Wert und kehrt wieder zur normalen Darstellung zurück:

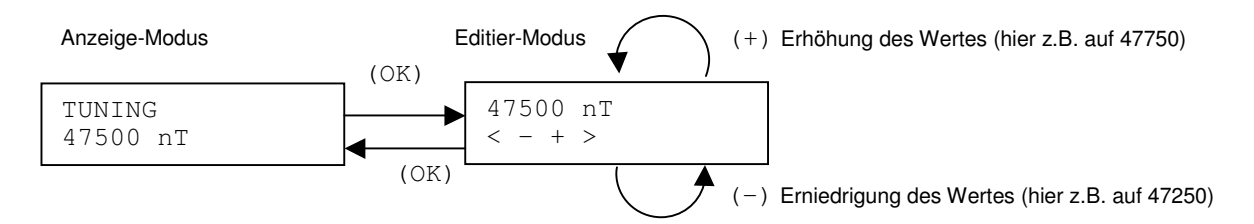

Bei einigen Darstellungen gibt es keine Einstellmöglichkeiten (z.B. Versionsanzeige für Software). In diesen Fällen hat die (OK) Taste keine Auswirkungen. Teilweise führt die (OK) Taste nicht zur Veränderungsmöglichkeit, sondern löst direkt eine Aktion aus (z.B. das Autotuning) oder es führt zu Untermenüs (z.B. bei der Verwaltung von abgespeicherten Messergebnissen). Auch ist für Spezialfunktionen teilweise ein längeres Halten der gedrückten Taste erforderlich. Die Details werden an entsprechender Stelle erläutert.

## **3.2 Messwertanzeige**

Die verschiedenen Anzeigevarianten können im Display-Menü (siehe 4.4) ausgewählt werden.

#### **Anzeigevariante 1 – Magnetfeld und Signalqualität**

Hier wird neben dem Magnetfeld ein Hinweis auf das Logging (LOG=Datenaufzeichnung ohne GPS oder G-LOG=Datenaufzeichnung mit GPS) gegeben.

47965.0 nT G-LOG 071/056

In der unteren Zeile wird die Signalstärke des Präzessionssignals direkt nach der Polarisation (erster Zahlenwert) und am Ende der Messung (nach einer Abklingphase, zweiter Zahlenwert) angezeigt. Der zweite Wert ist immer kleiner als der erste. Höhere Werte zeigen eine bessere Signalqualität an, niedrigere weisen auf eine falsche Ausrichtung des Sensors, hohe Magnetfeldunterschiede (Gebäude, Zäune,...) oder auch auf elektromagnetische Störungen hin. Extrem hohe magnetische Wechselfelder dagegen lassen beide Werte stark ansteigen, sie unterscheiden sich dann aber kaum.

#### **Anzeigevariante 2 – Balkengrafik**

Diese zeigt entweder die Unterschiede zu einem Referenzwert (Setzen durch langen Druck auf OK) oder zur letzten Messung an. Die Auswahl erfolgt wieder im Display-Menü.

47521.3 nT G-LOG  $=$   $=$   $-12.3$ 

Rechts oben wird wieder die Art des Loggings oder, falls kein Logging aktiviert wurde, der erste (höhere) Signalamplitudenwert der letzten Messung angezeigt.

Ist der Wertebereich der Balkengrafik überschritten, so wird am Ende des Balkens das Zeichen "<" bzw. ">" angezeigt. Der Zahlenwert bleibt aber weiterhin auf dem aktuellen Stand.

#### **3.3 Tastenfunktionen während der Messwertanzeige**

#### **Start/Stop**

Durch kurzes Drücken der (OK) Taste wird der periodische Messablauf gestoppt oder wieder gestartet. Sind die periodischen Messungen auf diese Weise deaktiviert, erscheint rechts oben ein entsprechender Hinweis:

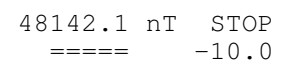

Sind die periodischen Messungen durch Auswahl der Periodenzeit "INFINITE" (siehe Kapitel 4.3) deaktiviert, dann dient die (OK) Taste zum Auslösen von Einzelmessungen.

#### **Referenzwert Setzen**

Ein langer Druck (3s) auf die (OK) Taste setzt den letzten Messwert als Referenz für die Balkenanzeige und die Alarmfunktion (Kapitel 4.6).

#### **3.4 Anzeige des Batteriezustands und anderer Ausnahmen**

Bei zu unzureichender Versorgungsspannung (zu hoch oder zu niedrig) wird eine entsprechende Meldung angezeigt. Messungen sind dann nicht möglich. Hinweis: Durch einen Wechsel in das Info-Menü kann die aktuelle Versorgungsspannung gemessen und angezeigt werden.

Weitere Meldungen (z.B. Informationen über die Verbindung zu einem GPS-Empfänger) werden bei Bedarf angezeigt. Je nach Dringlichkeit der Information verschwindet die Anzeige von selbst, durch einen Druck auf (OK) oder sie bleibt bestehen, sofern der Zustand weitere Messungen nicht zulässt.

## **3.5 Menüstruktur**

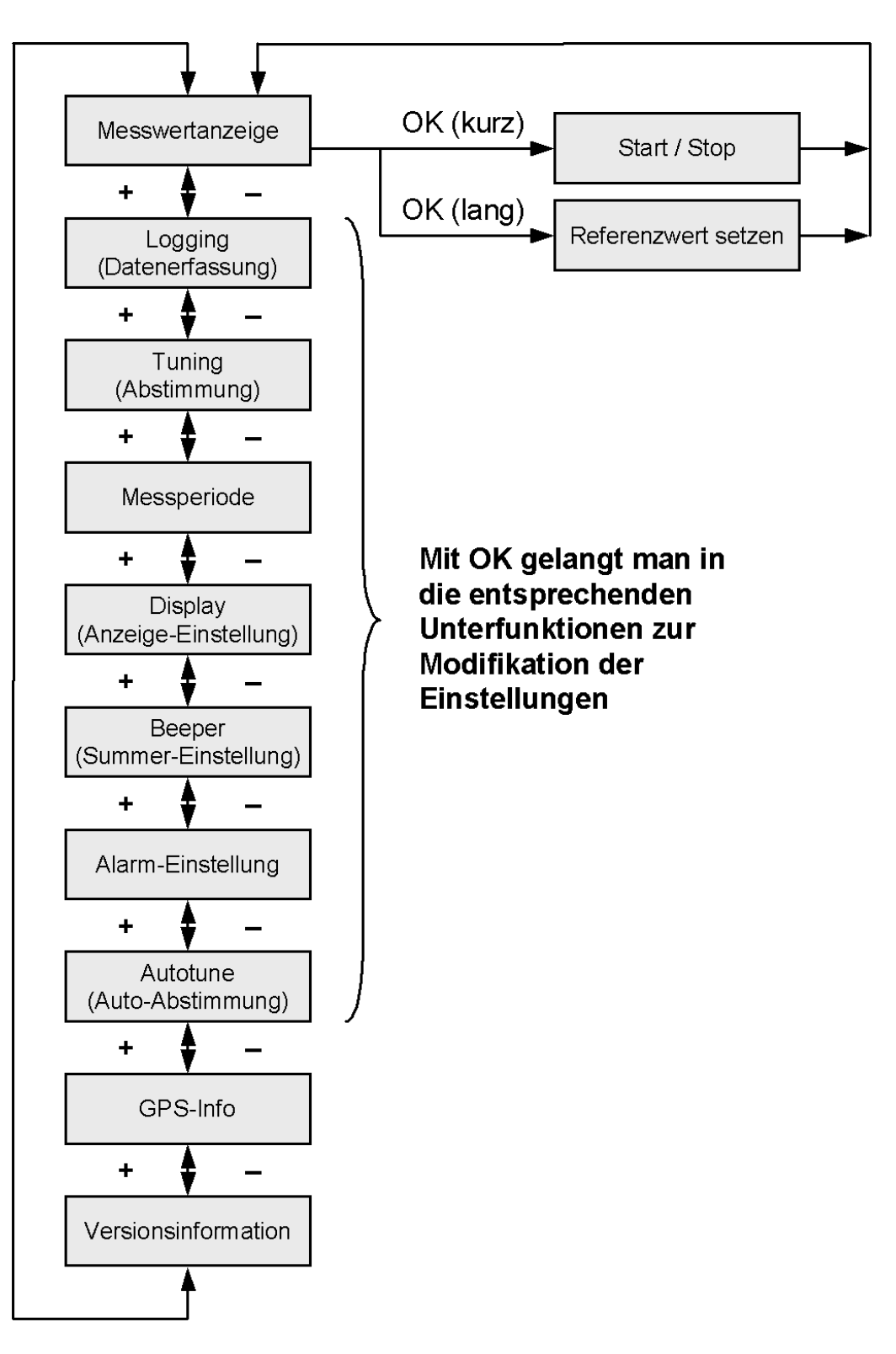

# **4 Funktionen und Konfiguration**

## **4.1 LOGGING (Datenspeicherung für PC-Auswertungen)**

Im LOGGING-Menüpunkt wird der aktuelle Modus (ON/OFF) und die Zahl der freien Einträge angezeigt:

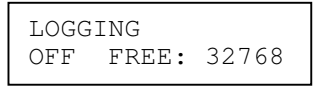

Durch Drücken von (OK) gelangt man in das Untermenü mit folgenden Auswahlmöglichkeiten:

#### **Log einschalten**

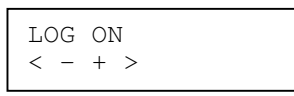

Beim Druck auf (OK) erfolgt die Aktivierung der Messdatenspeicherung. Zur Kontrolle sollte immer darauf geachtet werden, dass bei der Messdatenanzeige rechts oben "LOG" bzw. "G-LOG" (mit GPS-Empfänger) erscheint.

#### **Log ausschalten**

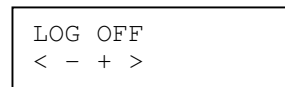

Beim Druck auf (OK) bei diesem Menüpunkt erfolgt die Deaktivierung der Messdatenspeicherung.

#### **Log-Speicher löschen (ACHTUNG! ALLE DATEN GEHEN VERLOREN!)**

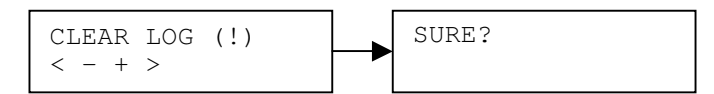

Wird bei "SURE" nicht Ok sondern (+) oder (–) gedrückt, folgt ein Abbruch der Aktion und der Speicher nicht gelöscht.

#### **Zurück zum Hauptmenü**

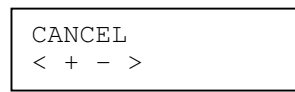

Beim Druck auf (OK) erfolgt der Rücksprung zum Hauptmenü.

#### **Tipps zum Logging**

- Es wird ein Hinweis aufgezeichnet, wenn die periodischen Messungen gestoppt (OK drücken) oder wieder gestartet (nochmals OK drücken) werden. Dies hilft bei der späteren Auswertung am PC, da die Start-Stop Markierungen den verschiedenen Messreihen leichter zugeordnet werden können.
- Der Datenspeicher sollte nach der Übertragung der Daten zum PC gelöscht werden. Viele Daten erschweren den Überblick und die Übertragung kann relativ lange dauern.
- Es sollte darauf geachtet werden, dass die Speicherung nur bei Bedarf aktiv ist, um ein unnötiges Füllen des Speichers zu vermeiden.
- Die Sichtung von Messwerten im Speicher am Display des Gerätes ist nicht möglich, da ein sinnvolles Navigieren in grossen Datenmengen am eingebauten Display praktisch kaum umsetzbar ist.

# **4.2 TUNING (Abstimmung)**

Das Magnetometer besitzt empfindliche Verstärkerstufen, da das Messsignal nur im Bereich weniger Mikrovolt liegt. Um eine solche Messung möglich zu machen, muss die Bandbreite der Signalverarbeitungskette begrenzt werden. Es ist daher notwendig, den ungefähren Bereich des zu messenden Magnetfeldes zu kennen und einzustellen.

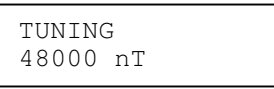

Wie im Bedienkonzept beschrieben, kann dieser Parameter durch drücken der (OK) Taste verändert werden. Aus der Einstellung wird der ideale Frequenzbereich für die Verstärkung berechnet und programmiert. Es gibt die Möglichkeit, dies automatisiert vornehmen zu lassen (siehe Kapitel 4.7).

Ist die Abstimmung nicht korrekt, führt dies zu starken Schwankungen und zufälligen Messwerten. Messwerte im Bereich von etwa 1000nT um den Abstimmungswert werden bei ausreichender Signalamplitude zwar noch korrekt angezeigt, es steigt jedoch das Rauschen und die Variationen von Messwert zu Messwert werden grösser.

Weicht der eingestellte Wert für mehr als zwei Messungen vom aktuellen Messergebnis ab, so wird in der unteren Anzeigezeile die Meldung "TUNING?" ausgegeben.

# **4.3 PERIOD (Messperiodenzeit)**

Die Periodenzeit bestimmt, in welchem Zeitabstand Messungen automatisch gestartet und durchgeführt werden. Die Polarisationszeit wird automatisch passend zur Periodenzeit gewählt und kann nicht direkt eingestellt werden. Sie beträgt bei Periodenzeiten von bis zu 10s die Hälfte der Periodenzeit, darüber immer 5s.

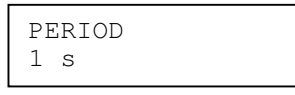

Wird die Periodenzeit immer weiter erhöht, erscheint am Ende der Wert "INFINITE", was bedeutet, dass keine automatischen Messungen stattfinden. In diesem Modus werden Einzelmessungen mit der (OK) Taste gestartet. Die Polarisationszeit beträgt dabei immer 5s.

# **4.4 DISPLAY (Anzeige-Auswahl)**

Folgende Auswahlmöglichkeiten stehen zur Verfügung. Die Einstellung legt fest, was bei der Messwertanzeige in der unteren Zeile erscheint. Siehe auch Kapitel 3.2, Messwertanzeige.

#### **Signal-Amplitudenanzeige**

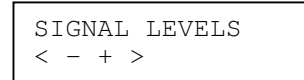

In der unteren Zeile werden die beiden Signalamplituden (Anfang und Ende der Präzessionsphase) angezeigt. Sie erlauben eine qualitative Beurteilung der Messungen.

#### **Balkengrafik – Differenz zur Referenzmessung ("R")**

 $==R==$  +-XX nT  $\langle$  - + >

In der unteren Zeile wird eine Balkengrafik angezeigt. Der linke Skalenanschlag beträgt –xx nT, der rechte +xx nT (xx ist in Schritten wählbar, z.B. 10, 20, 50 usw.). Es wird der Differenzwert zur Referenzmessung angezeigt. Die Referenzmessung wird durch einen langen Druck auf OK während der Messwertanzeige gesetzt.

#### **Balkengrafik – Differenz letzte ("A") zur aktuellen ("B") Messung**

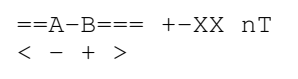

Wie "===R===", es wird aber der Differenzwert zur vorhergehenden Messung angezeigt, nicht zu einer Referenzmessung.

Der letzte Punkt im Display-Einstellungsmenü schaltet die Displaybeleuchtung aus ("BACKLIGHT OFF"). Sie dient zum Stromsparen in speziellen Anwendungsfällen, bei denen kein gut ablesbares Display benötigt wird.

## **4.5 BEEPER (Summer-Einstellung)**

Dieser Menüpunkt dient zur Einstellung der Lautstärke des Lautsprechers und dessen Aktivierungsbedingungen.

BEEPER MAX/MEAS

Folgende Einstellungen stehen zur Verfügung:

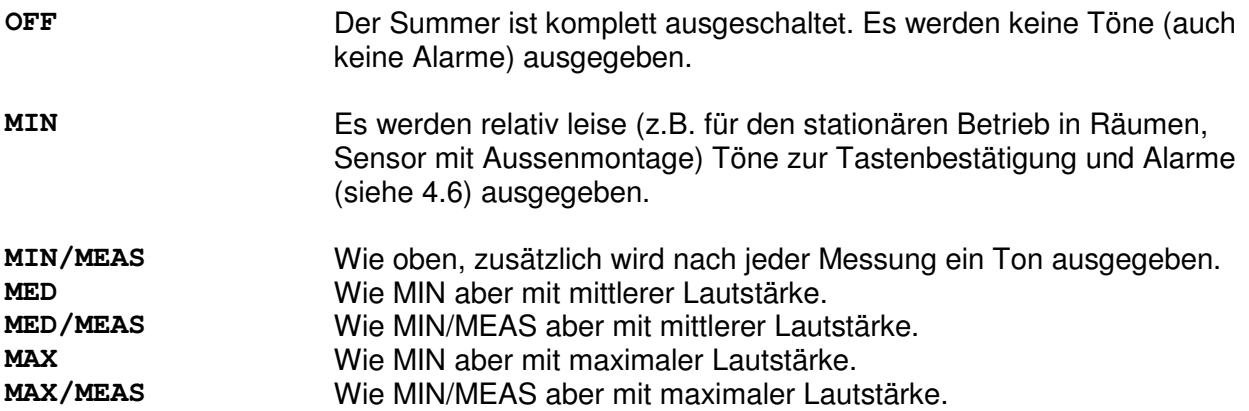

# **4.6 ALARM (Alarm-Einstellungen)**

In diesem Menü kann ein akustischer Alarm eingestellt werden. Beim Überschreiten eines Limits wird dieser ausgelöst.

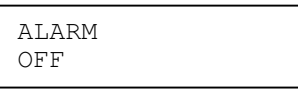

Folgende Einstellungen stehen zur Verfügung:

**OFF** Es werden keine Alarme ausgegeben.

- **ALARM –R- >**xxx**nT** Bei Überschreitung eines Limits xxx in Bezug auf die Referenzmessung ("R", setzbar über langen Druck auf die (OK) Taste im Messbetrieb) wird ein Alarmton ausgegeben.
- **ALARM A-B >**xxx**nT** Das Limit bezieht sich aber auf die Differenz zwischen der vorhergehende Messung ("A") und der aktuellen ("B"), nicht auf eine Referenzmessung.

Hinweis: Damit ein Alarm hörbar ist, darf der Summer (siehe vorheriger Abschnitt) nicht auf OFF eingestellt sein. Die Alarmlautstärke entspricht der Summereinstellung

## **4.7 AUTOTUNE (Automatische Abstimmung)**

Wird in diesem Menü die (OK) Taste betätigt, startet die automatische Abstimmung auf das aktuelle Erdmagnetfeld. Der Sensor muss dabei in einer möglichst störungsfreien, optimalen Ost-West Ausrichtung, ruhig gehalten werden. Der Prozess kann etwa 2 Minuten in Anspruch nehmen

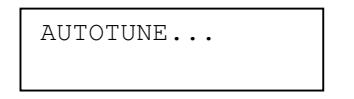

. Nachdem die optimale Tuning-Einstellung ermittelt wurde, wird diese angezeigt und kann mit OK übernommen werden. Jede andere Taste verwirft die ermittelte Auto-Einstellung.

## **4.8 GPS-Info Anzeige**

Hier wird der Zustand des GPS-Empfangs angezeigt:

GPS-OK 1.2 123055 080813

Rechts oben erscheint die aktuelle GPS-Genauigkeit in Metern. In der unteren Zeile wird Zeit (bezogen auf die Universalzeit, nicht die mitteleuropäische Zeit) und Datum angezeigt. Ist kein GPS-Empfänger verbunden erscheint:

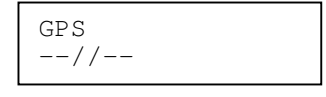

Der GPS-Empfänger kann im laufenden Betrieb mit dem Magnetometer verbunden werden und wird dann automatisch erkannt.

## **4.9 Softwareversion und Betriebsspannung**

Die Info-Anzeige gibt u.A. die Software-Versionsnummer (links unten) aus. Rechs oben wird die Betriebsspannung angezeigt.

AM502 12.7V V0301-0039

Die Betriebsspannunsanzeige wird automatisch aktualisiert.

# **5 Technische Daten**

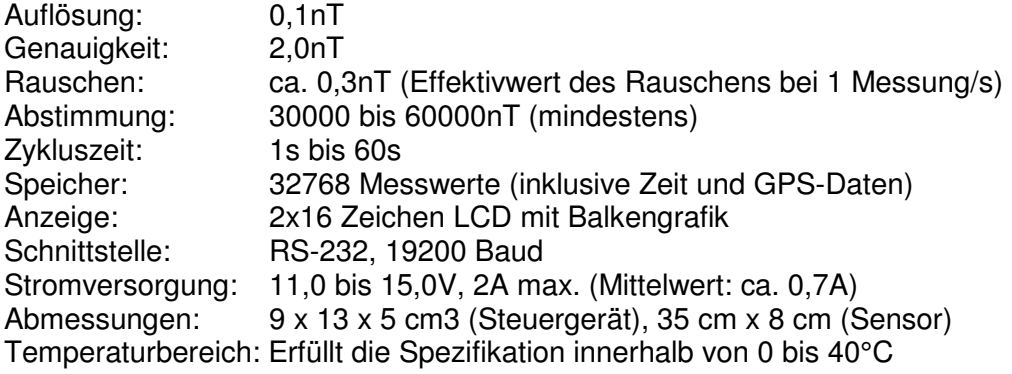

# **6 Digitale Schnittstelle**

# **6.1 Datenformat**

Die RS232-Schnittstelle dient zum Anschluss eines GPS-Empfängers oder zur Verbindung mit einem PC. Mit spezieller Software können die Messdaten aus dem Speicher des Magnetometers übertragen werden. Ausserdem können Software-Updates auf das Magnetometer geladen werden. Im Normalbetrieb werden die Messwerte wie folgt über die Schnittstelle ausgegeben:

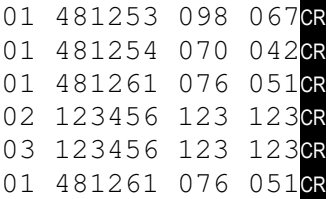

Die erste Zahl stellt die Kennung des ausgegebenen Datensatzes dar:

- **01** Normale Messung. Es folgt der Messwert in Nanotesla multipliziert mit 10. Dadurch wird die Ausgabe von Kommazahlen vermieden
- **02** Die periodischen Messungen wurden (durch Druck auf die (OK)-Taste) gestartet. Die nachfolgenden Werte im Datensatz haben keine Bedeutung.
- **03** Die periodischen Messungen wurden (durch Druck auf die (OK)-Taste) gestoppt. Die

Hinweis: Das jede Zeile wird mit einem "Newline"-Zeichen CR abgeschlossen (Unix-Format). Ein "Carriage-Return" (wie bei Windows) wird nicht gesendet.

## **6.2 Softwareupdates**

Ein Softwareupdate erfolgt über ein Microsoft Windows Programm, welches die zu programmierende Software enthält. Beispielsweise enthält das Programm **AM502C\_V0109- 0092.exe** die Softwareversion V0109-0092.

Voraussetzung für einen Softwareupdate ist eine serielle RS232-Verbindung. Diese kann mit einem vorhandenen PC-Anschluss (üblicherweise 9-polig Sub-D, männlich) oder einem USB-RS232-Adapter erfolgen

Da es mehrere serielle Ports (auch interne, nicht nach aussen sichtbare) bei einem PC geben kann, ist die Feststellung der notwendigen COM-Port-Nummer unter Umständen ein Problem. Ein Blick in den Windows-Geräte-Manager kann hierbei hilfreich sein. Im folgenden Beispiel wurde ein USB-Seriell-Konverter angeschlossen, der nun an COM6 zur Verfügung steht:

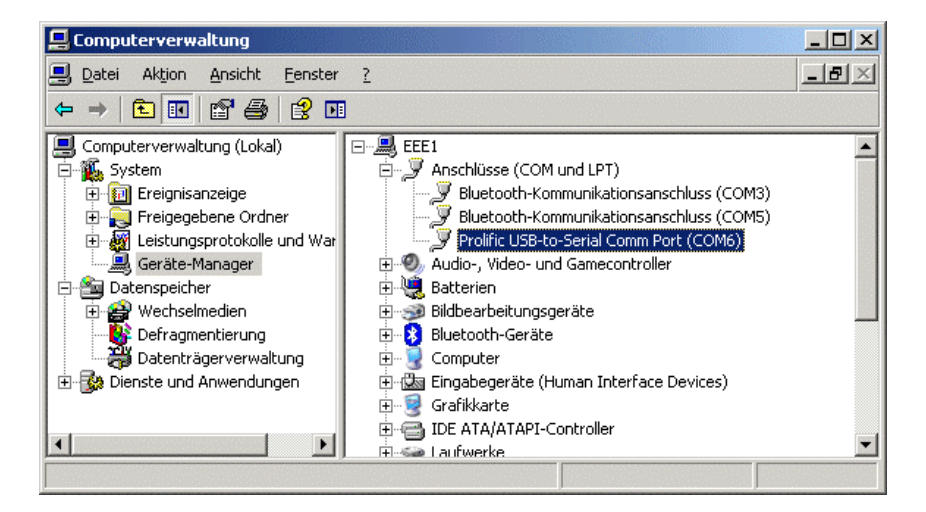

Nach erfolgreicher Identifikation der COM-Port-Nummer und nach Anschluss des Magnetometers kann der Softwareupdate durch Starten (Doppelklick) der Programmdatei begonnen werden. Dabei öffnet sich (ggf. nach einer Sicherheitsabfrage durch Windows) ein Konsolenfenster, mit folgendem Inhalt:

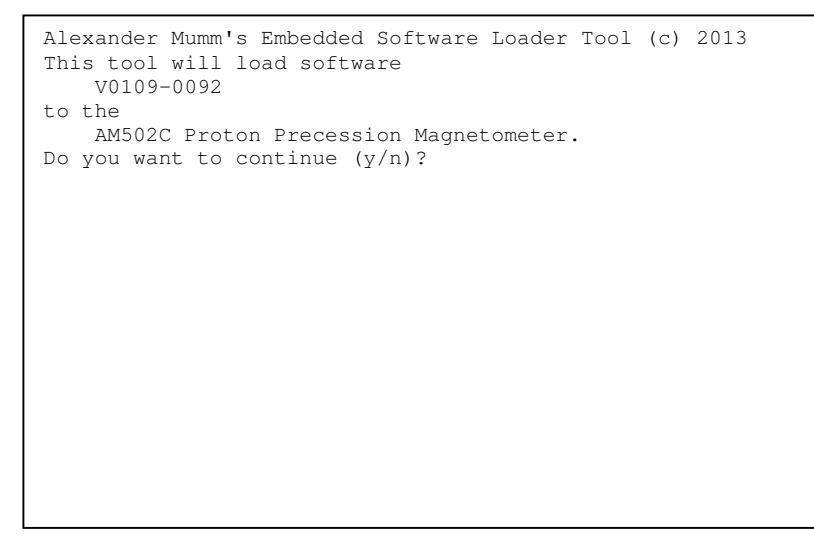

An diesem Punkt kann mit "y" (ohne Enter), der Updateprozess weitergeführt oder mit "n" abgebrochen werden. Bei Fortführung erscheint anschliessend die Abfrage der COM-Port-Nummer. Es muss nur die Zahl (ohne vorangestelltes "COM"), mit nachfolgendem Enter, eingegeben werden:

```
Alexander Mumm's Embedded Software Loader Tool (c) 2013 
This tool will load software 
    V0109-0092 
to the 
    AM502C Proton Precession Magnetometer. 
Do you want to continue (y/n)? ok 
Type the number of the COM port and press Enter. Use 0 to 
abort. 
> 6
```
Ist der COM-Port verfügbar, das Magnetometer korrekt angeschlossen und eingeschaltet, erfolgt der Update, was durch entsprechende Meldungen angezeigt wird:

```
Alexander Mumm's Embedded Software Loader Tool (c) 2013 
This tool will load software 
    V0109-0092 
to the 
    AM502C Proton Precession Magnetometer. 
Do you want to continue (y/n)? ok
Type the number of the COM port and press Enter. Use 0 to 
abort. 
> 6 
Port opened successfully 
Trying to communicate with the device... 
If the download does not start automatically switch off/on 
the device. Check the serial port in case of problems. 
Press any key to stop waiting for the communication. 
Connection ok 
Getting the memory page size... ok 
Sending Page 123 (@abcd) (12345 bytes)... ok 
Programming finished. 
Have a nice day! 
Press any key to continue.
```
Im Fall von Problemen sollten folgende Punkte geprüft werden:

- Wurde die korrekte COM-Port-Nummer ausgewählt?
- Ist (bei USB-Konvertern) die Treibersoftware korrekt installiert worden?
- Zeigt der Windows-Geräte-Manager den gewünschten Port?
- Ist die Verbindung korrekt hergestellt?
- Ist das Magnetometer eingeschaltet?

Sollte ein Update fehlgeschlagen sein, z.B. wegen einem Abbruch (Spannungsausfall etc.), dann startet ein neuer Update eventuell nicht automatisch, sondern "hängt" an der Stelle "Trying to communicate with the device...". Genau an diesem Punkt muss nun das Magnetometer aus und wieder eingeschaltet werden. Damit wird die Kommunikation auch nach einem missglückten Softwareupdate eingeleitet. Das Update-Programm auf dem PC darf dabei nicht abgebrochen werden, sondern muss an dem oben genannten Punkt weiter auf das Gerät warten.

Die Softwareversion kann durch mehrfaches Drücken der "+"-Taste über die Info-Anzeige überprüft werden.

# **7 Datenauswertung am PC**

Zur Datenauswertung dient das Windows-Programm **PPMTOOL.EXE**. Es muss nicht installiert werden. Einfach die Programmdatei an eine gewünschte Stelle kopieren und durch Doppelklick starten. Das Programm ist einfach aufgebaut und erlaubt neben dem eigentlichen Datendownload noch eine Kartendarstellung der Messwerte, sofern GPS-Daten mit aufgezeichnet wurden. Ausserdem können alle Daten als CSV-Datei exportiert werden.

#### **Hinweise**

- Zur Benutzung auf Windows-7 sind, wegen des Zugriffs auf die serielle Schnittstelle, Administratorrechte erforderlich.
- Die Verbindung kann über eine PC-eigene serielle Schnittstelle (sofern vorhanden) oder über einen USB-Seriell-Adapter erfolgen. Hierfür muss im Allgemeinen ein herstellerspezifischer Treiber installiert werden.

## **7.1 Datenübertragung vom Magnetometer zum PC**

Beim Start des Programms erscheint die Seite zur Abwicklung der Datenübertragung. Diese Seite kann immer auch durch einen Klick auf das Symbol <sup>++</sup> oder über Ansicht / Datenübertragung erreicht werden:

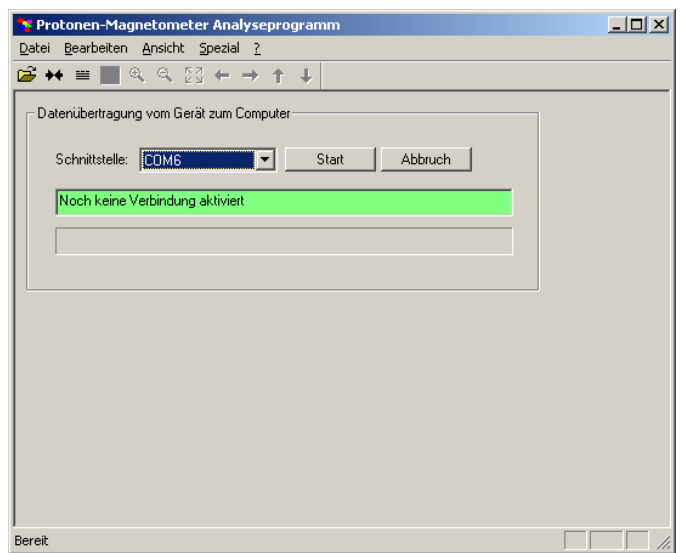

Zunächst muss die passende Schnittstelle ausgewählt werden. Bei direkten Anschlüssen ist es meistens COM1 oder COM2, bei USB-Adaptern oft COM3, COM4 oder noch höher, oftmals ist es die höchste Nummer, besonders nach der Neuinstallation von Adaptern. Gegebenenfalls kann auch durch Testen der richtige Anschluss ermittelt werden.

Die Übertragung wird mit dem Knopf "Start" begonnen und kann einige Minuten in Anspruch nehmen. Übertragen werden ca. 2000 Messungen pro Sekunde.

Nach der Übertragung sollten die Daten sofort in einer Datei gespeichert werden. Menüpunkt: Datei / Datei speichern als.... Diese Datei kann später auch ohne Verbindung zum Magnetometer wieder geöffnet und analysiert werden.

## **7.2 Auswahl von Daten zur Analyse**

Sind die Daten übertragen, kann zum nächsten Schritt, der Datenauswahl, gewechselt werden  $(Punkt \equiv oder Ansicht / Datenauswahl)$ . Hier wird eine Liste der aufgezeichneten Daten angezeigt. Jede Zeile bezieht sich auf eine Kette von Messungen, die zwischen einem Start und Stop (durch Druck auf die (OK)-Taste) liegen.

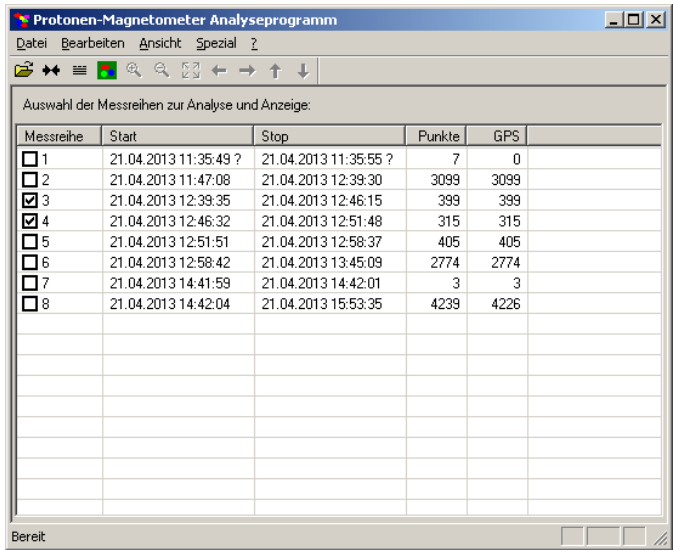

Mit der Maus können nun eine oder mehrere Zeilen ausgewählt werden. Ein Fragezeichen bei der Zeitangabe bedeutet, dass GPS-Empfangsdaten zwar vorhanden, aber nicht gültig waren. Dies kann auftreten, wenn die Stabilisierung des GPS-Empfangs nicht abgewartet wurde oder der GPS-Empfang extrem schlecht geworden ist (z.B. im Wald mit Schnee auf Baumkronen). Sind keine GPS-Daten vorhanden (Aufzeichnung ohne optionalen GPS-Empfänger), werden keine Zeiten angezeigt.

Die ausgewählten Daten können über Spezial / Export als CSV-Datei zur Weiterverarbeitung in anderen Programmen abgespeichert werden.

# **7.3 Datenanalyse und grafische Anzeige**

Sind Daten mit GPS-Koordinaten ausgewählt, kann zur Datenanzeige (Punkt oder Ansicht / Kartensansicht) gewechselt werden. Wird unter "Anzeige" "Strecke" und "Punkte" ausgewählt, erscheint eine erste Ansicht der aufgezeichneten Daten.

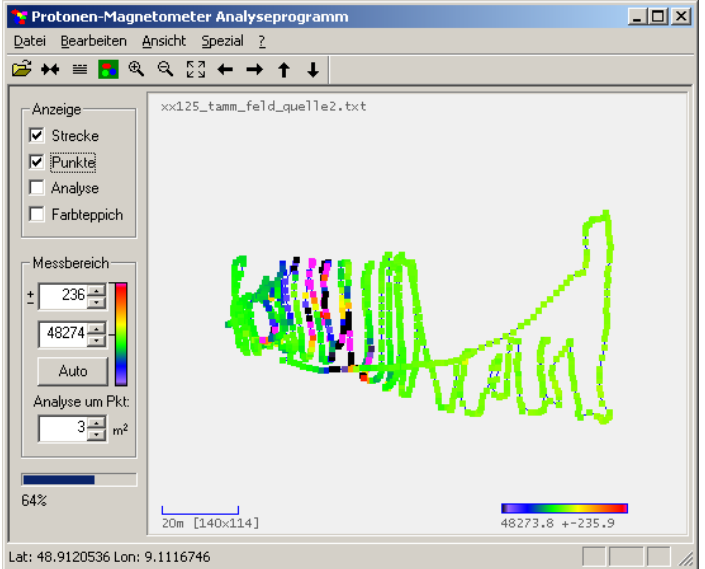

Zusätzlich kann der "Farbteppich" eingeschaltet werden, dieser ist aber erst nach einer gewissen Rechenzeit (Fortschittsanzeige links unten) verfügbar:

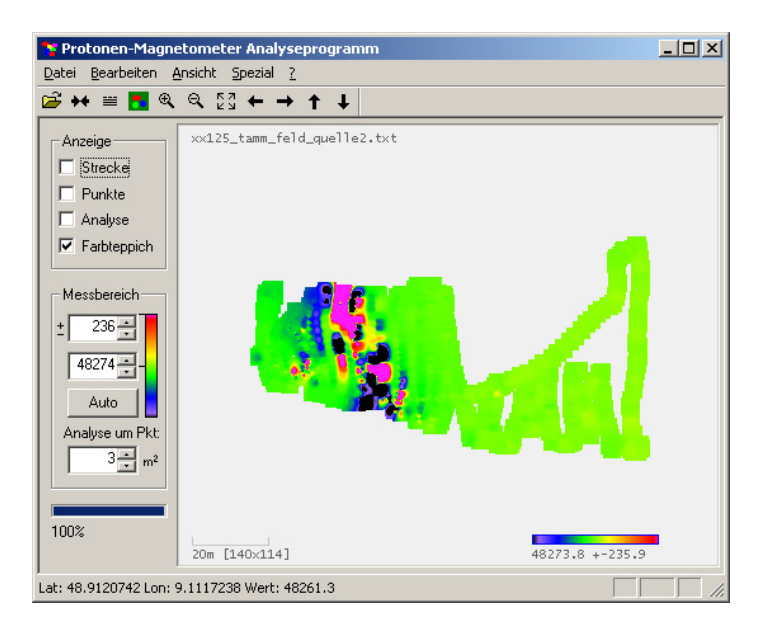

Der Messbereich wird in Nanotesla angezeigt und kann schnell durch Drücken der kleinen Pfeiltasten verstellt werden. Hier sollte experimentiert werden, um die beste Anzeige finden zu können. Bei typischerweise sind Werte im Bereich von 100 bis 500nT sinnvoll. Der Mittelwert (grün) sollte auf den durchschnittlichen Magnetfeldwert bei der Messung eingestellt werden.

Der Farbteppich kann auch auf das ganze Bild erweitert werden (Menüpunkt Spezial / Kompletter Farbteppich), was aber nur bedingt sinnvoll ist, da grosse Bereiche ohne Messpunkte nur rein mathematisch, ohne fundierte Daten, interpoliert werden.

Wird "Analyse" ausgewählt, werden rote Markierungsrechtecke um alle Messpunkte gezeichnet, die im Umkreis von z.B. 3x3 Metern (einstellbar bei "Analyse um Punkt") Magentfeldvariationen von mehr als dem eingestellten Messbereich (z.B. 2000nT, wie im Bild unten) aufweisen:

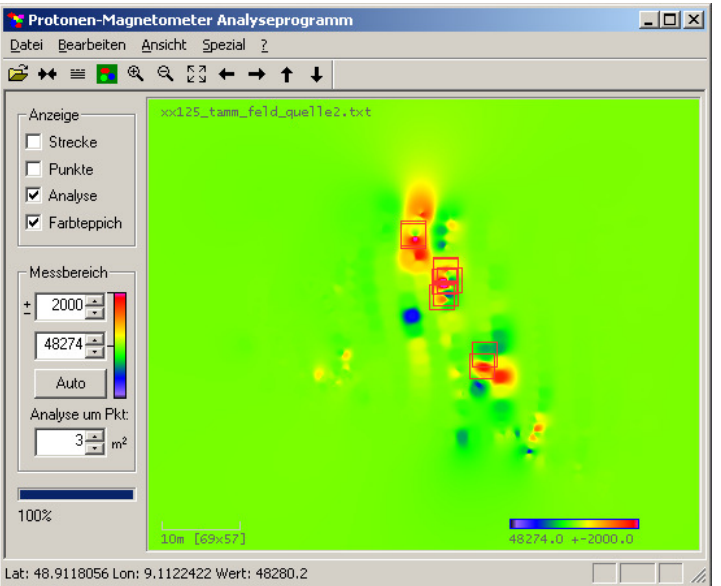

Die Anzeige der Analyse mit Hilfe der roten Rechtecke hilft besonders bei der Darstellung sehr grosser Gebiete, da hier die Gefahr besteht, kleine Farbveränderungen durch eine niedrige Zoom-Stufe im Detail zu übersehen. Die Markierungen werden dagegen immer gleich gross gezeichnet, so dass sie in jedem Fall sichtbar bleiben. Durch "spielen" mit dem Messbereich kann die Zahl der Markierungen soweit reduziert werden, bis die interessanten Anomalien übrig bleiben.

Links unten werden bei der Bewegung der Maus die Koordinaten angezeigt. Mit der rechten Maustaste kann bei bestehender Internetverbindung der ausgewählte Punkt in Google-Maps direkt angezeigt werden.

Die Suche nach einer Koordinatenposition kann dann mit einem unabhängigen GPS-Navigationsgerät oder einem GPS-fähigen Smartphone erfolgen. Achtung: Kein solches Gerät bei der Suche tragen, die in solchen Geräten üblicherweise eingebauten Lautsprecher enthalten stark störende Magnete.

Mit den Tasten  $\mathbb{R} \otimes \mathbb{C} \rightarrow \mathbb{1}$   $\downarrow$  kann im Bild navigiert werden. Mit  $\mathbb{C} \cdot \mathbb{C}$  erhält man wieder die Gesamtansicht aller ausgewählten Messpunkte.

# **8 Optionaler Alarmausgang**

Die Geräte können mit einem 2-kanaligen Zusatzausgang ausgestattet sein. Der Anschluss erfolgt über eine 3,5mm-Klinkenbuchse. Zur Zeit ist nur der Kanal A1 in Verwendung. Dieser wechselt bei Alarmen für 1s auf 5V. Die interne Schaltung ist für die Verbindung zu Optokopplern ausgelegt.

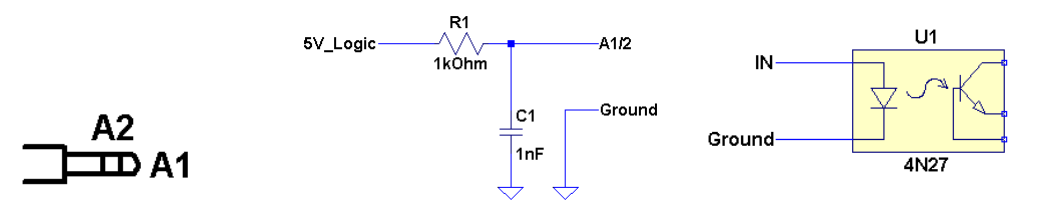

Die Grafik links zeigt die Steckerbelegung, in der Mitte ist der interne Schaltungsteil dargestellt. Rechts zu sehen ist ein Vorschlag für die weitere Verarbeitung der Signale.

# **9 Praktischer Einsatz von Protonenmagnetometern**

## **9.1 Erste Messungen**

Wie schon erwähnt, muss vor dem Einsatz der grobe Bereich (auf ca.  $+-1000$ nT oder weniger), in dem das zu messende Magnetfeld liegt, eingestellt werden. Die folgende Karte (Quelle: www.ngdc.noaa.gov) ist hierbei hilfreich. In Deutschland sind Werte von ca. 47500 bis 49000nT zu erwarten. Eine Einstellung von 48000nT sollte daher normalerweise zu brauchbaren Ergebnissen führen. Diese ersten Messwerte können dann für eine verfeinerte Einstellung genutzt werden.

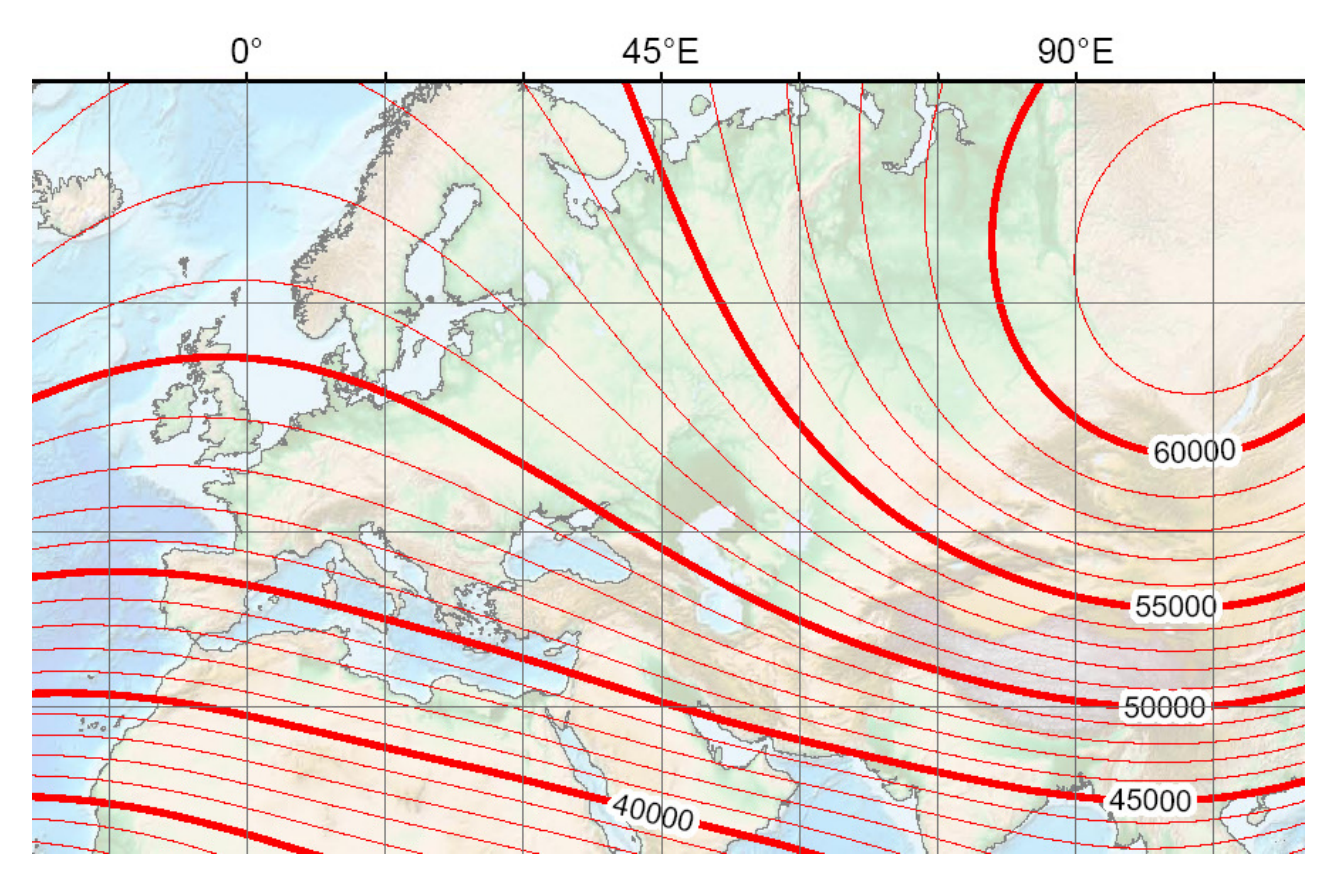

Alternativ kann auch die automatische Einstellung (Autotuning-Funktion) benutzt werden. Ist das Gerät grob auf die passende Feldstärke eingestellt, kann schliesslich mit realen Messungen begonnen werden.

Wie schon beschrieben, kann innerhalb und in unmittelbarer Nähe von Gebäuden und Einrichtungen (Rohre, Leitungen, Gleise, Zäune usw.) nicht sinnvoll gemessen werden. Bildlich gesprochen würde das dem Versuch ähneln, ein Sandkorn auf einer Präzisionswaage in einem fahrenden Zug abwiegen zu wollen. Daher sollte der erste Messversuch auf freiem Feld erfolgen. Sollten sich keine stabilen Messwerte ergeben, so liegt eventuell im Untergrund eine Rohr- oder Hochspannungsleitung und es sollte eine andere Stelle versucht werden. Oft sind scheinbar abgelegene Waldwege im Zusammenhang mit dem Bau von Pipelines oder Erdkabeln angelegt worden, so dass auch hier Vorsicht geboten ist.

Wichtig ist die Ausrichtung und Positionierung des Sensors. Die Achse sollte dabei immer in Ost-West-Richtung orientiert sein (West-Ost oder Ost-West spielt dabei keine Rolle). Damit ist sichergestellt, dass die Erdmagnetfeldlinien die Sensorachse senkrecht schneiden. Wird am Sensor mit einfachen Mitteln ein Griff montiert (siehe Abbildung), so erreicht man eine optimale

Ausrichtung, wenn das Suchgebiet in Ost-West-Richtung (oder West-Ost) abgegangen wird. Selbstverständlich dürfen beim Anfertigen des Griffs keine Metallteile verwendet werden:

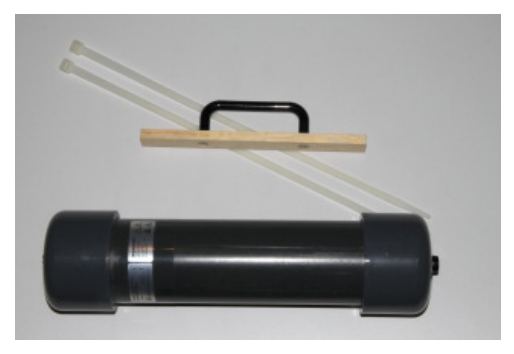

Alternativ kann der Sensor auch am Rücken transportiert werden. In diesem Fall sollte das Suchgebiet in Nord-Süd-Richtung durchlaufen werden, da dann der Sensor am Rücken in Ost-West-Richtung (oder West-Ost, dies spielt keine Rolle) orientiert ist. Entscheidend ist hier wieder die absolute Freiheit von ferromagnetischen Objekten im nahen Umkreis des Sensors. Reisverschlüsse usw. sollten mit einem starken Magneten vor dem Einsatz überprüft werden. Ein einziges kleines Drahtstück neben dem Sensor kann jede Mühe schnell zunichte machen. Im Fall von unklar schwankenden Messwerten sollte immer die Ausrüstung genau untersucht werden. Auch ein Navigationsgerät kann normalerweise nicht mitgeführt werden, ausser es ist kein Lautsprecher mit einem entsprechenden Magnet eingebaut.

Der GPS-Empfänger darf sich ebenfalls nicht direkt neben dem Sensor befinden, da der (oft schwankende) Stromfluss durch die Zuleitung und auch hochfrequente Abstrahlung durch die Elektronik im Empfänger zu unsinnigen Messwerten führen kann. Am Besten wird der Sensor an einer Stange erhöht, mit freier Sicht zum Himmel, getragen. Alternativ kann er auch beispielsweise am Schultergurt einer Tasche getragen werden, hier aber vorzugsweise in maximaler Distanz zum Sensor. Befindet sich der Sensor beispielsweise in einem Rucksack, so sollte der GPS-Empfänger vorne am Schultergurt einer Einsatztasche montiert werden. Auch der Akku darf dem Sensor nicht zu nahe kommen, da bei schwankender Stromentnahme durch das Steuergerät und den GPS-Empfänger, manche Akkus magnetische Felder nach aussen erzeugen.

Magnetische Mineralien im Boden und auch elektrische Ströme haben oftmals direkt über der Bodenoberfläche starke, lokale Magnetfeldunterschiede zur Folge, die zu unbrauchbaren Messergebnissen führen können. Auch wieder bildlich entspricht dies der Vorstellung einer schief aufgestellten Präzisionswaage. Der Mechanismus funktioniert unvollkommen und das Ergebnis ist nicht korrekt. Im Fall eines Magnetometers sollte daher der Sensor mindestens 50cm oberhalb der Erdoberfläche aufgestellt bzw. getragen werden, bevor Versuche in geringerem Abstand zum Erdboden durchgeführt werden.

Bei einer typischen Einstellung von 1s Periodendauer und 0.5s Polarisationszeit, sollte der Messwert zwischen zwei Messungen im Durchschnitt um weniger als 5nT schwanken. Die Schwankungen können jedoch auf Grund von Sonnenstürmen oder wegen Störungen durch technische Einrichtungen (Leitungen, Transformatoren, Fahrzeuge) zeitweise wesentlich stärker ausfallen.

## **9.2 Suche von Objekten – Eine kleine Einführung**

Diese Beschreibung hat nicht das Ziel eine umfassende Lektüre zum Thema geologische Explorationen mit Magnetometern zu sein. Hier finden sich im Internet und der Literatur bessere Abhandlungen. Daher sollen hier nur die Grundzüge erläutert werden.

Grundsätzlich lassen sich mit Protonenmagnetometern relativ gut grössere, ferromagnetische (Eisen, theoretisch auch Nickel und Kobalt) Gegenstände ab einem Gewicht von mehreren

Kilogramm finden. Für Kleinteile (Münzen u.Ä.) in geringer Tiefe eignen sich Protonenmagnetometer nicht. Perfekt eignen sie sich für sehr grosse und tief liegende (z.B. Tanks, Fahrzeuge in mehreren Metern Tiefe) Teile. Dies liegt daran, weil ferromagnetische Objekte das Erdmagnetfeld in ihrer Umgebung verändern. Sie werden selbst magnetisch und bilden auf ihrer Nord- und Südseite Polstellen, an denen das Erdmagnetfeld konzentriert und verstärkt wird. In der Mitte zwischen Nord- und Südseite der Objekte, ist das umgebende Magnetfeld dagegen geschwächt, da es wie durch einen verstärkenden Tunnel durch das Objekt geleitet wird. Am Aus- und Eingang des "Tunnels" ist das Feld verstärkt, während es um die Mitte des Tunnels (Objekt) eher geschwächt ist. Das folgende Bild illustriert dies der Anschaulichkeit wegen für einen Inklinationswinkel der Magnefeldlinien von 45°, in Deutschland ist er mit ca. 63 bis 70° etwas steiler:

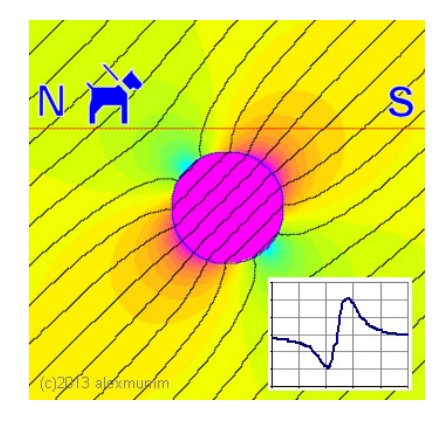

Ein rundes Objekt im Untergrund bildet einen schräg liegenden Magnet. Wandert man nun von Nord nach Süd mit einem Magnetometer über das Objekt, so erreicht man zunächst den mittleren, abgeschwächten Bereich, der von der Objektmitte ausgeht (cyan bis grünlich). Wandert man weiter, so überquert man den Bereich, bei dem die Feldlinien konzentriert aus dem Objekt wieder austreten (rot bis gelb) – und misst eine Feldverstärkung. Rechts unten im Bild ist dabei der typische Messwertverlauf (zuerst Abschwächung, dann Verstärkung) zu sehen.

In der Realität sieht dies freilich oft nicht ganz so ideal wie in der Simulation aus. Hier eine Grafik, die beim Überschreiten von ca. 0.5kg Eisen (Trafoblech) in ca. 50cm Höhe mit 50cm Schritten aufgenommen wurde. Die blaue Kurve ist die Aufzeichnung beim direkten Überschreiten der Objektmitte, die grüne (mit dem weniger stark ausgeprägten Verlauf) wurde knapp daneben aufgenommen:

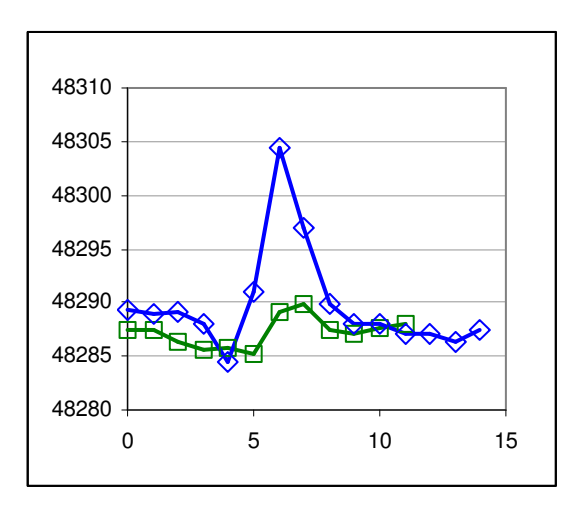

Die Abweichung beträgt bei diesem Objekt nur wenige Nanotesla. Dies ändert sich jedoch sehr stark mit der Objektgrösse. Eisenobjekte mit mehreren Kilogramm gewicht können so in einigen Metern Abstand erkannt werden. Sehr schwere Objekte (Fässer, grosse Bleche, Fahrzeuge) erreichen schon im Abstand (oder Tiefe) von 5m (Fässer) oder 15m (Autos) klar messbare Erdmagnetfeldverzerrungen.

Eine pauschale Aussage, was noch erkennbar ist, lässt sich allerdings kaum machen. Die magnetischen Eigenschaften der Objekte (Metallzusammensetzung), insbesondere die Permeabilität, kann die gemessenen Feldstärken um einen Faktor von 10 oder gar 1000 verstärken oder abschwächen. Objekte, die selbst magnetisch sind (teilweise z.B. bei Pipelines fertigungsbedingt der Fall), führen sogar zu völlig anderen Feldverläufen. Ein starker Neodymmagnet, mit einem Gewicht von wenigen Gramm, führt so unter Umständen schon in 5 oder 10m schon zu Abweichungen im Bereich von mehr als 5nT. In einem Meter Abstand führt ein starker Magnet jedoch zu so starken Gradienten, dass normalerweise keine sinnvolle Anzeige (Werte springen zufällig) mehr möglich ist.

Zu bemerken ist übrigens die Tatsache, dass der Magnetfeldverlauf beim Überschreiten eines Objekts in Nord-Süd-Richtung (siehe Simulationsgrafik oben) anders aussieht, als der Verlauf beim Überschreiten in Ost-West-Richtung. In diesem Fall überstreicht man nämlich nur eine Polstelle des Objekts, so dass man nur eine Spitze (oder Tal, beim Überschreiten auf der Nordseite) erhält:

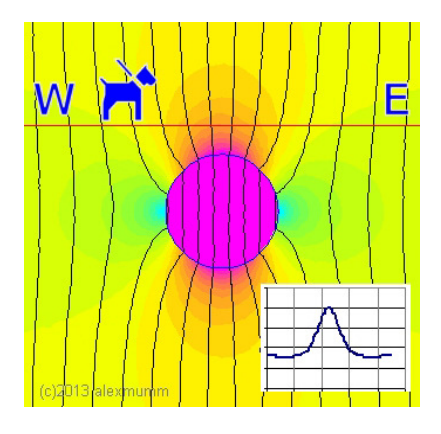

Je nach geografischer Breite und dem damit verbundenen Einfallswinkel der Erdmagnetfeldlinien (Inklination) sehen die Kurvenformen ebenfalls unterschiedlich aus.

Teilweise sieht man auf Bildern von Artikeln zum Thema geophysikalische Untersuchungen, dass die Sensoren von Protonenmagnetometern auf einer Stange relativ hoch getragen werden. Dies wird gemacht, um Störungen von kleinen Metallteilen oder kleinen magnetischen Mineralienansammlungen (Steine) am Boden zu minimieren. Diese würden ansonsten zu starken, lokal allerdings sehr begrenzten, Schwankungen der Messwerte führen. Daher macht es Sinn, bei der Suche nach grossen, unterirdischen Objekten, den Sensor höher zu halten. Ein Richtwert hierfür ist eine Traghöhe etwa in Bereich der Ausmasse der zu suchenden Objekte. D.h. ein vergrabenes Objekt von 2m Länge kann bei einer Sensor-Traghöhe von 2m ebenfalls leichter gefunden werden, als wenn der Sensor knapp über dem Boden liegt. Wie schon beschrieben eignet sich ein Protonenmagnetometer nicht für die Suche nach kleinen Objekten. Hierfür eignen sich die klassischen Metallsuchgeräte mit den typischen Schwenksonden.